# Policy - Renew a Policy

font size [Print](http://www.agencysystems.com/index.php?option=com_k2&view=item&id=179%3Ahow-to-renew-a-policy&tmpl=component&print=1&Itemid=131)

### Overview:

The process outlined below steps a retail agency through the process of renewing a policy through Policy Express. The procedure allows for [automatic](http://www.agencysystems.com/legacy-knowledgebase/item/249) [suspense](http://www.agencysystems.com/legacy-knowledgebase/item/112) creation and [ACORD](http://www.agencysystems.com/legacy-knowledgebase/item/246) form updates.

### Before You Begin:

For [MGA/Broker](http://www.agencysystems.com/legacy-knowledgebase/item/270) clients, See: Policy - Renew a Policy in an MGA/Broker Agency.

### Overview:

- 1. [Load](http://www.agencysystems.com/legacy-knowledgebase/item/248) the **[Client](http://www.agencysystems.com/legacy-knowledgebase/item/248)** on one of the four **Client Tabs**.
- 2. Left Click the Policy listed under Active Policies.

(If the policy is expired, select the **Policy Tab** at the bottom, then **Right Click** on the expired Policy *number and select Policy Express).*

- 3. Select Automated Procedures -> Renew Policy.
- 4. Update the **Policy Number** if required.
- 5. Enter the renewal [Transaction](http://www.agencysystems.com/legacy-knowledgebase/item/203) Code.
- 6. Enter the updated Effective and Expiration term dates.
- 7. Optional Items:

-Enter a **Policy Tag** description for the Policy [Transaction.](http://www.agencysystems.com/legacy-knowledgebase/item/175)

-Select Bring Forward Attachments if changing the Policy Number.

-Select Create [Suspense](http://www.agencysystems.com/legacy-knowledgebase/item/245) to automatically create a follow up ToDo item.

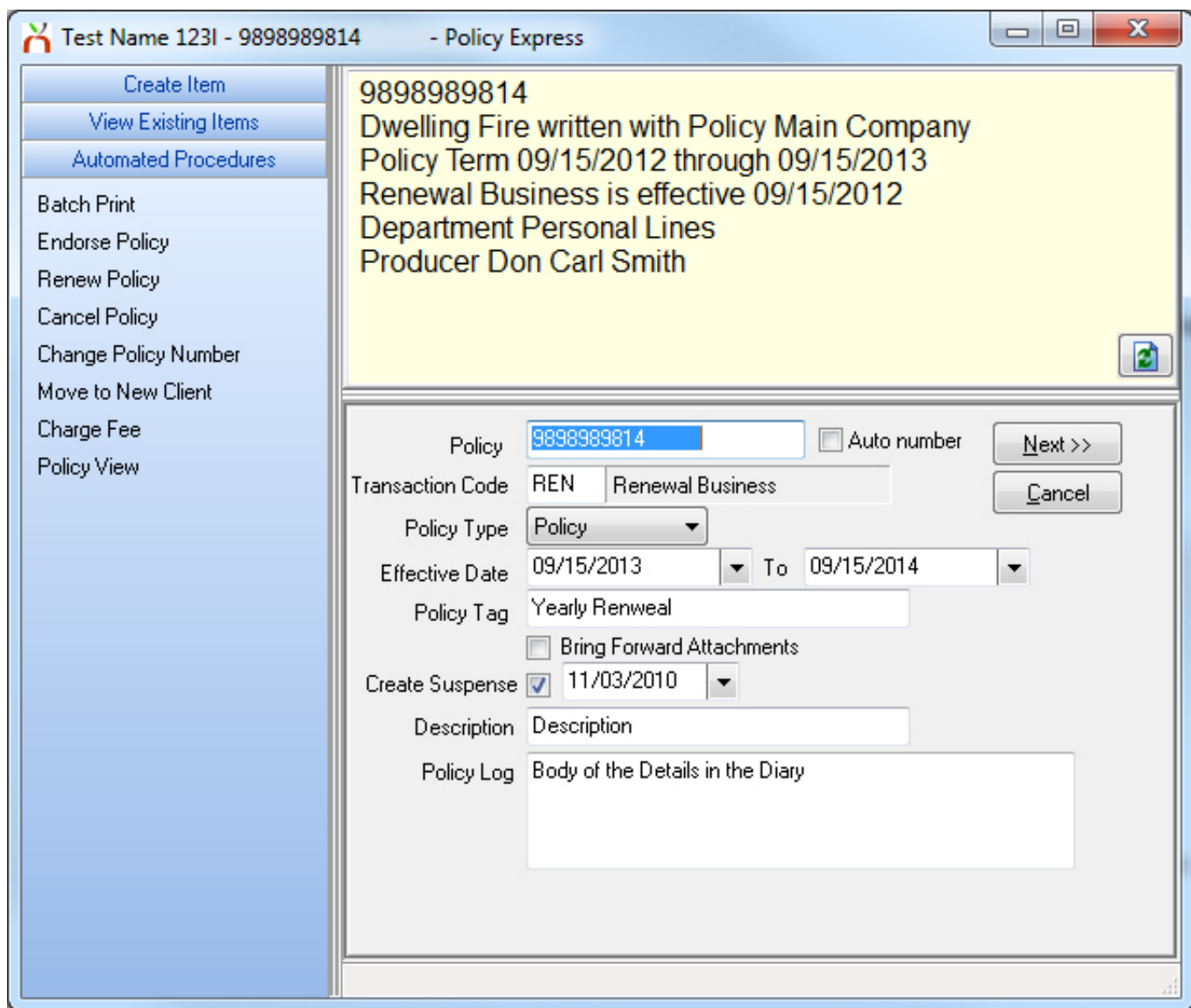

- 8. Select Next. *(Confirm Yes to confirm Policy Number not changing if required)*
- 9. Select any [ACORD](http://www.agencysystems.com/legacy-knowledgebase/item/246) Forms to update with the new term information. Select Next.
- 10. The updated ACORD Forms will be displayed, and the renewal process is completed.

## Published in Policy / Client [Service](http://www.agencysystems.com/legacy-knowledgebase/itemlist/category/11-policy-service)

Tagged under [Suspense](http://www.agencysystems.com/legacy-knowledgebase/itemlist/tag/Suspense) [ToDo](http://www.agencysystems.com/legacy-knowledgebase/itemlist/tag/ToDo) Policy [Express](http://www.agencysystems.com/legacy-knowledgebase/itemlist/tag/Policy%20Express) [Renew](http://www.agencysystems.com/legacy-knowledgebase/itemlist/tag/Renew)

### Related items (by tag)

[The](http://www.agencysystems.com/legacy-knowledgebase/item/299-the-to-do-tab) To Do Tab

Policy - [Reinstate](http://www.agencysystems.com/legacy-knowledgebase/item/277-policy-reinstate-a-policy) a Policy

Policy - [Convert](http://www.agencysystems.com/legacy-knowledgebase/item/251-how-to-convert-quote-to-a-policy) Quote to a Policy

Batch Print - Print or Email Memos, Acord forms, and other [Attachments](http://www.agencysystems.com/legacy-knowledgebase/item/250-batch-print-print-or-email-memos-acord-forms-and-other-attachments)

Policy - Policy Express [Overview](http://www.agencysystems.com/legacy-knowledgebase/item/249-policy-express-overview)

### [back](http://www.agencysystems.com/legacy-knowledgebase/item/179-how-to-renew-a-policy#startOfPageId179) to top